# **RANCANG BANGUN APLIKASI PEMETAAN** *COVERAGE AREA* **BERBASIS** *WEB RESPONSIVE* **SEBAGAI ALAT SIMULASI PERENCANAAN PEMBANGUNAN TOWER TELEKOMUNIKASI**

**Bayu Andika Virgunzena**<sup>1</sup> **, Pande Ketut Sudiarta**<sup>2</sup> **, I Made Arsa Suyadnya**<sup>3</sup>

1,2,3Jurusan Teknik Elektro, Fakultas Teknik, Universitas Udayana

Kampus Bukit Jimbaran, Bali, 80361

Email: bayuandikavirgunzena@gmail.com<sup>1</sup>, sudiarta@hotmail.com<sup>2</sup>, mdearsa@yahoo.com<sup>3</sup>

## **Abstrak**

*Net Act Planner* digunakan dalam perencanaan pembangunan BTS, namun kurang efisien jika dijadikan sebagai media pembelajaran karena berlisensi/berbayar. Penelitian ini membahas implementasi *library* Google Maps API sebagai aplikasi pemetaan perencanaan *coverage area* BTS dan implementasinya sebagai media pembelajaran. Hasil pengujian menunjukkan hasil perhitungan aplikasi sama dengan hasil perhitungan manual, namun berbeda 0,05% dari data hasil perencanaan *Net Act Planner* v6.00 karena perbedaan parameter yang digunakan aplikasi dalam perhitungan. Sedangkan hasil perbandingan dengan data hasil *drive test* diperoleh 89,55% titik berada di dalam hasil perencanaan dan 10,45% berada di luar perencanaan yang berarti hasil perencanaan aplikasi masih dapat diterima untuk direalisasikan. Penelitian ini juga menghasilkan aplikasi yang menyediakan fitur untuk memodifikasi formula perhitungan dan 4 modul sebagai media pembelajaran.

**Kata Kunci** : *Coverage Area* BTS, *Google Maps Javascript API, Google Elevation, Geometry library*

## **1. PENDAHULUAN**

Kebutuhan kapasitas atau *bandwidth* dari jaringan komunikasi yang meningkat menyebabkan menyempitnya wilayah cakupan atau *coverage area* dari suatu BTS (*Base Transceiver Station*). Salah satu cara untuk memenuhi kebutuhan tersebut adalah dengan meningkatkan jumlah BTS di suatu wilayah. Namun pembangunan dari BTS memerlukan waktu, tempat, dan biaya yang tidak sedikit, sehingga diperlukan pembelajaran dalam perencanaan agar didapatkan efisiensi. Untuk lebih memahami perencanaan pembangunan BTS, maka diperlukan alat/aplikasi yang mampu mensimulasikan *coverage area* tersebut. Salah satu aplikasi yang sering digunakan adalah aplikasi *Net Act* keluaran *Nokia Solutions and Networks* (NSN). Namun aplikasi ini berlisensi / berbayar sehingga kurang efisien jika dijadikan sebagai media pembelajaran.

Penelitian pendahuluan yang sudah pernah dilakukan diantaranya yaitu oleh Vitianingsih yang membahas penempatan lokasi BTS – BTS yang ada di kawasan Jawa Timur beserta analisis kekuatan jangkauan dari suatu BTS dalam bentuk data teks informasi (data deskriptif) jumlah BTS yang ada di suatu wilayah beserta luas jangkauannya menggunakan *software MAPInfo Profesional 10.0* sebagai peta digitalnya [1].

Penelitian berikutnya dilakukan Labadja yaitu membahas tata cara menentukan *coverage area* suatu BTS dan juga teknik optimasi sebaran BTS di wilayah Makasar, *output* yang dihasilkan adalah mengenai keputusan penambahan BTS dan kondisi *traffic* data selular di Kota Semarang. *Software* yang digunakan untuk digitasi peta adalah aplikasi ArcGIS *Desktop* [2]*.*

Penelitian tersebut sudah mampu memberikan jarak jangkauan suatu BTS, namun data tersebut data deskriptif dan tervisualisasikan *coverage area*-nya.

Penelitian pada jurnal ini membahas mengenai implementasi *library* Google *Maps* API pada aplikasi pemetaan perencanaan *coverage area* BTS dan implementasinya sebagai media pembelajaran. *Output* yang diharapkan dari aplikasi ini adalah data hasil visualisasi *coverage area* BTS berdasarkan *input* data *site* yang diberikan. Selain itu dengan banyaknya teknologi perangkat yang berkembang, seperti *laptop, smartphone, tablet*, dan lain sebagainya, maka aplikasi ini juga diharapkan dapat *compatible* dengan berbagai perangkat. Untuk merealisasikan hal tersebut aplikasi ini berjalan pada versi web dengan fitur *responsive design* sehingga antarmukanya dapat menyesuaikan dengan kondisi layar pengguna.

# **2. KAJIAN PUSTAKA**

# **2.1** *BTS (Base Transceiver Service)*

BTS merupakan komponen dari jaringan komunikasi yang berhubungan langsung dengan *Mobile Station* (MS). BTS berhubungan dengan MS melalui *air interface* dan berhubungan dengan BSC menggunakan *A-bis interface*.

BTS berfungsi sebagai pengirim dan penerima (*transciver*) sinyal komunikasi dari dan ke MS serta menghubungkan MS dengan *network* elemen lain dalam jaringan GSM (BSC, MSC, SMS, IN, dan sebagainya) dengan menggunakan *radio interface* [3].

BTS memiliki kompononen-komponen penting yaitu, *Transceiver* (TRX), *Power Amplifier* (PA),

*Combiner*, *Duplexer*, *Antena*, *Alarm Extension System*, *Control Function*, dan *Baseband Receiver Unit*. Gambar 1 di bawah ini menunjukkan BTS dengan menara jenis *Greenfield* dan *Rooftop.*

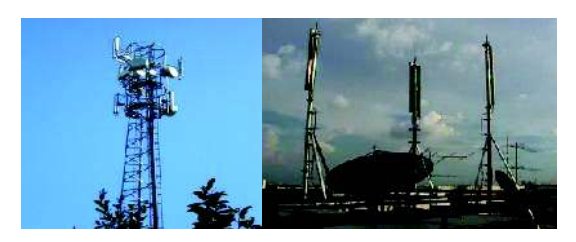

**Gambar 1.** *Base Transceiver Service(BTS)*

#### **2.2 Pemetaan** *Coverage Area* **BTS**

Sebuah jaringan selular adalah jaringan radio yang didistribusikan melalui area yang disebut sel, masing-masing dilayani oleh setidaknya satu *transceiver* statis yang dikenal sebagai *Cell site* atau *Base Station*/ BTS. Sel-sel ini bergabung bersama menyediakan cakupan radio (*coverage area*) di wilayah geografis yang luas.

Sel atau jangkauan jaringan tergantung pada faktor alam seperti kondisi geografis / propagasi, dan faktor-faktor manusia seperti *landscape* (urban, suburban, rural ), perilaku pelanggan dan lain-lain. Kualitas utama dari liputan di jaringan selular diukur dalam hal kemungkinan lokasi. Untuk itu, kondisi propagasi radio harus diperkirakan seakurat mungkin untuk masing-masing daerah.

Menghitung *coverage* (luas satu sel) pada sistem komunikasi bergerak selular berarti menentukan besar jarak terjauh (jari-jari sel) antara BTS dengan terminal pelanggan. *Coverage* satu BTS tergantung pada spesifikasi teknis dari peralatan yang akan digunakan misalnya daya pancar, penguatan antena, tinggi antena, dan kondisi fisik daerah layanan. Pengaruh kondisi fisik dimasukkan dalam perhitungan *coverage* melalui parameter cadangan *fading* dan pemilihan model propagasi yang akan digunakan [4].

Gambar 2 di bawah ini menunjukkan salah satu contoh pemetaan coverage area BTS dalam perencanaan pembangunan BTS.

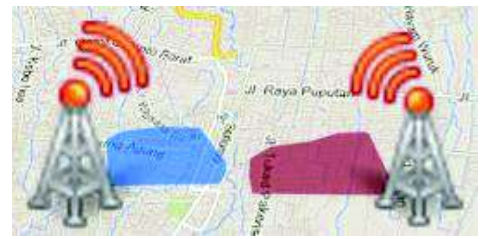

Gambar 2. Simulasi Pemetaan Perencanaan *Coverage Area BTS*

## **2.3 Google** *Maps* **Javascript API v3**

Google *Maps* adalah layanan gratis Google yang cukup popular. Penggunanya adalah dengan menambahkan fitur Google *Maps* dalam web melalui komunikasi dengan Google *Maps* API. Google *Maps*

merupakan sebuah *library* JavaScript. Pengetahuan dasar yang dibutuhkan untuk menggunakan *library* ini adalah HTML dan JavaScript. Selain itu dalam penggunaannya memerlukan koneksi internet. Google *Maps* dapat digabungkan dengan beberapa bahasa pemrograman lain seperti PHP, Perl, CGI dan lain-lain. Sehingga dengan Google *Maps* API ini dapat dikembangkan menjadi banyak aplikasi [5].

Google *Maps* API adalah *library* o*pen source* sehingga diharapkan aplikasi yang dihasilkan dengan menggunakan *library* Google *Maps* API merupakan aplikasi yang bersifat *open source* atau *noncomercial*. *Library* Google *Maps* API yang digunakan dalam pembuatan aplikasi pada penelitian ini yaitu fitur layanan *Google Elevation* sebagai penyedia data informasi topologi suatu wilayah, fitur pustaka *Geometry* sebagai pustaka fungsi untuk mengolah data koordinat peta bumi, dan fitur Objek *Polygon* untuk menampilkan data hasil perhitungan *coverage area* secara visual di atas peta digital.

# **2.4** *Responsive Web Design*

*Responsive design* merupakan salah satu teknik untuk merancang aplikasi dan situs web pada berbagai jenis perangkat menjadi lebih mudah. Dengan menggunakan *responsive design*, perancang dimungkinkan untuk dapat menerapkan solusi bagi berbagai resolusi layar, *density*, dan rasio aspek pada banyak jenis perangkat [6].

Beberapa teknik yang dapat digunakan untuk membuat aplikasi web dengan desain yang *responsive*, diantaranya: [7].

# **a). HTML**

Cara ini adalah dengan menyisipkan beberapa sintak pada bagian *header* halaman HTML suatu website. Contoh sintaknya adalah:

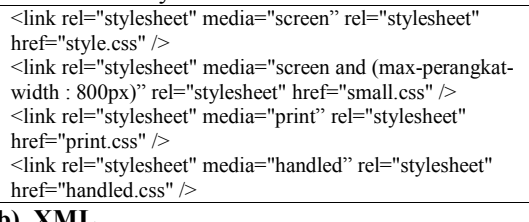

#### **b). XML**

Jika *markup* berbasis XML maka dapat digunakan sintak seperti di bawah ini untuk mengatur kombinasi tampilan website.

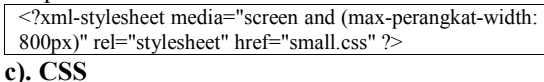

Pada CSS dapat digunakan 2 cara untuk mendapatkan desain web yang *responsive* yaitu CSS dengan  $\omega$ import dan CSS dengan  $\omega$ media. Masing – masing contoh sintaknya dapat dilihat pada kolom di bawah. CSS dengan @import

#### @import url(small.css) screen and (max-perangkat-width :  $\overline{800px}$ );

CSS dengan @media

- @media screen and (max-perangkat-width : 800px) {
	- $\check{*}$  style untuk small  $\check{*}$ / }

### **3. METODOLOGI PENELITIAN**

#### **3.1 Tahapan Penelitian**

Tahapan yang dilakukan dalam penelitian ini adalah sebagai berikut:

- 1. Pendefinisian permasalahan dari sistem yang akan dibuat.
- 2. Pengumpulan data yang berhubungan dengan perancangan sistem.
- 3. Pemodelan sistem yang akan digunakan dalam pembangunan sistem.
- 4. Perancangan basis data yang akan digunakan untuk menampung data yang diperlukan sistem.
- 5. Pengimplementasian rancangan sistem dan basis data yang telah dibuat.
- 6. Pengujian sistem dan analisis hasil pengujian sistem.
- 7. Pengambilan kesimpulan.

## **3.2 Gambaran Umun Sistem**

Rancangan sistem yang akan dibuat adalah sebuah sistem informasi yang berjalan dalam suatu jaringan web yang mengintegrasikan bahasa pemrograman web yaitu HTML5, PHP, JavaScript, JQuery, CSS3, dan juga Google *Maps* Javascript API v3. Ilustrasi pada Gambar 3 menggambarkan kerangka kerja dari sistem secara umum.

Untuk dapat menggunakan aplikasi, pengguna tidak diharuskan melakukan instalasi pada perangkat pengguna. Namun aplikasi ini dapat di-*install* pada satu komputer yang berperan sebagai *web server,* dan kemudian diakses oleh lebih dari satu klien, dengan syarat klien tersebut harus berada dalam satu jaringan dengan *server* aplikasi dan juga terhubung dengan jaringan internet. Hal ini diakibatkan karena aplikasi mengambil data parameter peta melalui *server* google, sehingga pada saat menampilkan peta, dan juga saat aplikasi melakukan perhitungan, terjadi ..

*request data* menuju *server* google. Sedangkan pengguna melakukan *request HTTP* ke *server* aplikasi untuk me-*load* aplikasi dan juga terhubung dengan *database server* aplikasi.

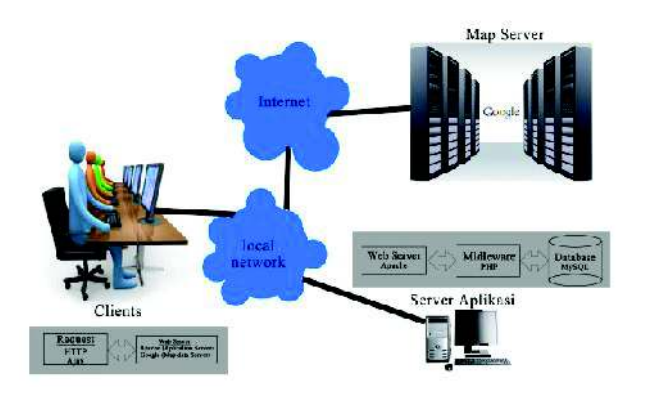

**Gambar 3. Arsitektur Aplikasi Pemetaan** *Coverage Area* **Berbasis Web**

#### **3.3 Perancangan** *Data Flow Diagram* **(DFD)**

Untuk mempermudah dalam proses pembuatan aplikasi maka perlu dirancang sebuah diagram aliran data atau *Data Flow Diagram*. Model ini menggambarkan sistem sebagai jaringan kerja antar fungsi yang berhubungan satu sama lain hingga dapat diterima menjadi sebuah informasi oleh sistem. Gambar 4 menunjukkan diagram berjenjang yang menampilkan keseluruhan subproses yang ada pada aplikasi ini.

DFD Level 0 yang ditampilkan pada Gambar 5 adalah pengembangan dari diagram konteks. DFD Level 0 sistem ini menjelaskan hubungan antara 3 proses utama, yaitu proses manajemen *user*, proses manajemen data input, dan proses pengolahan data.

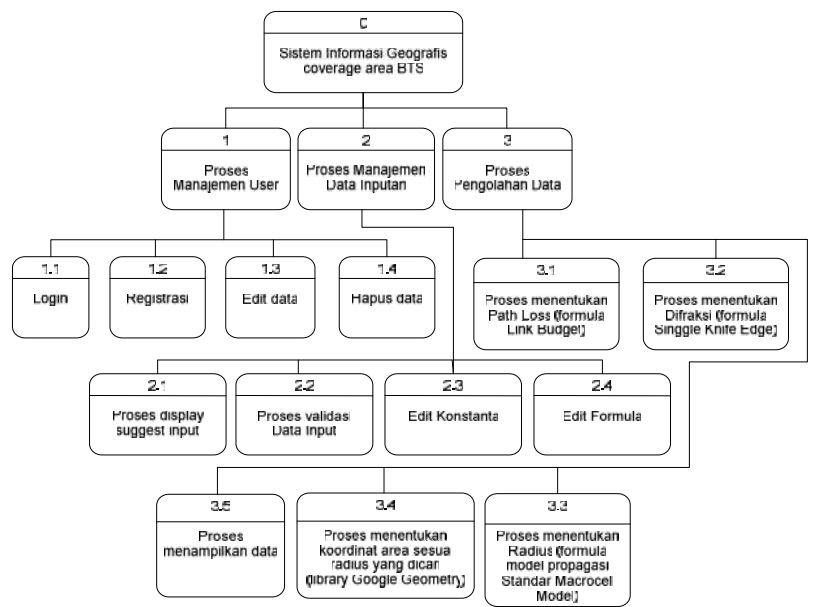

**Gambar 4. Diagram Jenjang Sistem Informasi Geografis** *Coverage area* **BTS**

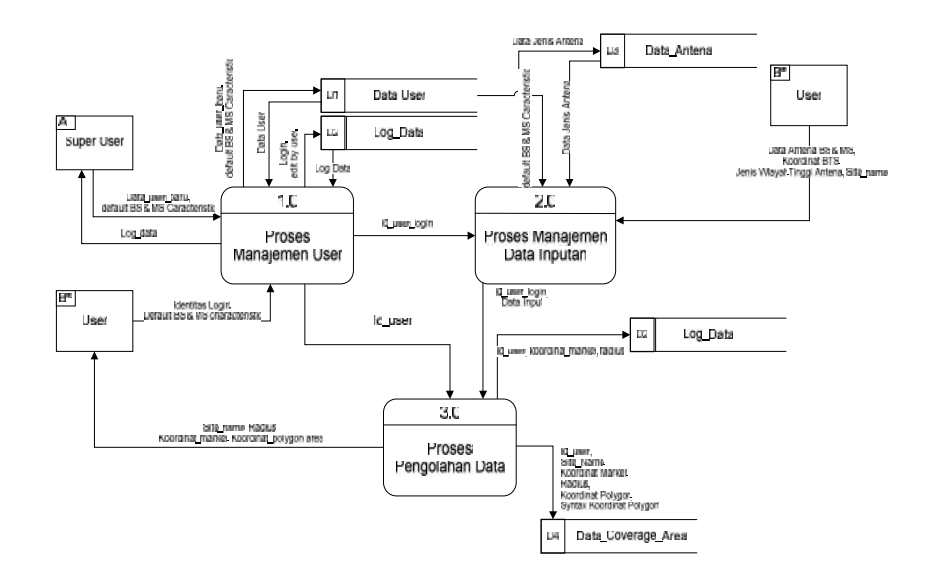

**Gambar 5. DFD Level 0 Sistem Informasi Geografis** *Coverage Area* **BTS**

Proses manajemen *user* berhubungan dengan entitas *user* dan *super user* dimana *super user* disini hanya berfungsi sebagai entitas yang melakukan manajemen data pengguna, dengan mengirim data referensi konstanta dan formula*. Account level super user* memiliki fungsi yang sama dengan *user* namun *super user* memiliki 1 fitur tambahan yaitu dapat menghapus data *user* lain, termasuk data input yang pernah dilakukan *user* bersangkutan.

..

Proses manajemen data inputan memegang peranan dalam kemudahan antarmuka melalui fitur *auto complete* berdasarkan parameter input yang pernah dilakukan sebelumnya, sehingga pengguna dapat dengan lebih cepat melakukan input data menuju sistem.

Proses pengolahan data berfungsi untuk mengolah data parameter perhitungan dan juga menampilkannya pada entitas *user*. Proses ..

pengolahan data ini juga terhubung dengan entitas luar yaitu *server* google. Entitas *server google* ini memberikan data koordinat dan juga elevasi (ketinggian) dari peta yang diberikan oleh *google Maps*. Data ini digunakan sebagai salah satu parameter dalam perhitungan *coverage area*. Sebelum data ditampilkan melalui *map*, data hasil perhitungan disimpan ke *database* pada subsistem ini.

#### **3.4 Perancangan** *Database*

Relasi antar tabel pada Gambar 6 adalah diagram yang berfungsi untuk menampilkan hubungan antar tabel. Melalui diagram ini dapat diketahui kolom dari tabel yang memiliki hubungan atau relasi antar *record* dengan tabel yang berbeda.

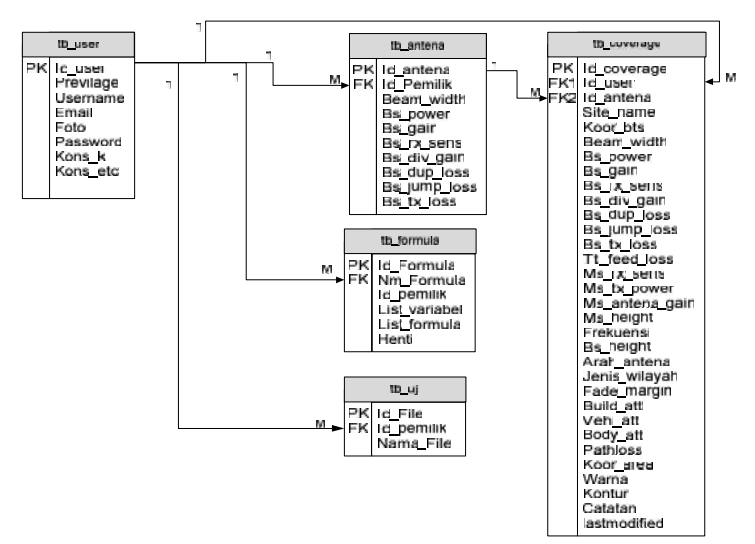

**Gambar 6. Relasi Antar Tabel Sistem Pemetaan** *Coverage Area* **BTS..**

Tabel *user* berfungsi untuk menampung data profil *user* yang digunakan sebagai identitas dari pengguna bersangkutan. Tabel ini memberikan Id\_user sebagai identitas pada relasi dengan tabel lainnya. Hal ini karena setiap pengguna memiliki tabel assetnya sendiri. Tabel antena juga berhubungan dengan tabel coverage, hal ini bertujuan untuk mengetahui jenis antena yang digunakan pada site yang dihitung *coverage area*-nya.

## **4. HASIL DAN PEMBAHASAN**

Aplikasi telah berhasil dibuat berbasis web dengan antarmuka *login* seperti pada Gambar 7. Melalui antarmuka *login* aplikasi membagi pengguna menjadi 2 jenis pengguna yaitu pengguna biasa dan pengguna super admin. Pengguna super admin memiliki fitur yang sama dengan fitur pada pengguna biasa namun memiliki tambahan fitur untuk memanajemen data pengguna beserta data assetnya, dan juga manajemen konstanta serta formula *default* yang akan diberikan aplikasi ketika pengguna baru melakukan pendaftaran. Gambar 8 dan 9 berturutturut menunjukkan antarmuka aplikasi pengguna *super* admin dan pengguna biasa.

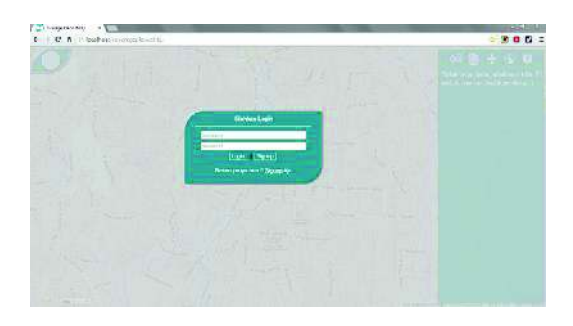

**Gambar 7. Antarmuka Login**

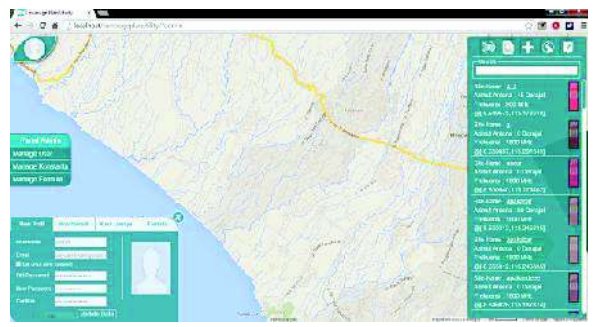

**Gambar 8. Antarmuka Pengguna Super Admin**

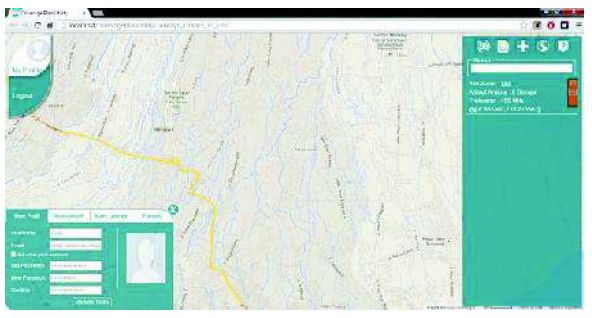

**Gambar 9. Antarmuka Pengguna Biasa**

Aplikasi ini terdiri dari panel input data, view data, edit data, edit lokasi *site*, uji *drive test*, dan juga panel bantuan yang berisi beberapa tata cara yang penting dalam menggunakan aplikasi ini. Selain itu juga terdapat panel untuk merubah data profil, data konstanta dan juga data formula perhitungan yang dapat diubah maupun ditambahkan oleh pengguna.

#### **4.1 Perbandingan Hasil Perhitungan Aplikasi Dengan Hasil Perhitungan Manual**

Tahap pengolahan data yaitu menentukan jarak per titik pada sudut sesuai dengan azimut serta beam width dari antena agar di dapatkan visualisasi yang mendekati dengan keadaan di lapangan. Perhitungan jangkauan pada penelitian ini menggunakan formula *Standard Macrocell Model* dimana tahap perhitungan awal adalah menentukan path loss dengan menggunakan formula *Link Budget.* Perhitungan tersebut menghasilkan nilai produk *pathloss*.

Untuk menentukan jangkauan digunakan nilai *total pathloss* sebagai *Minimum Allowable Path Loss* (MAPL). Nilai *total pathloss* didapatkan dengan mengurangi *product pathloss* terhadap redaman lainnya yang diakibatkan oleh kondisi fisik lingkungan. Nilai *total pathloss* ini sesuai dengan hasil perhitungan aplikasi yaitu 130 dB pada arah azimut antena.

Nilai redaman difraksi pada aplikasi ini didapatkan menggunakan formula *Simple Knife Edge*. Dimana pada persamaan ini diperlukan nilai ketinggian *obstacle* tertinggi (H<sub>o</sub>) yang berada pada jalur pancaran sinyal. Nilai *obstacle* pada aplikasi ini didapatkan melalui layanan *Google Elevation Service*. Setelah data input dimasukkan, nilai difraksinya menjadi 22,273 dB. Nilai *difraction loss* ini mirip dengan hasil perhitungan aplikasi yaitu 22,278 dB. Perbedaan sebesar 0,005 terjadi akibat perbedaan pembulatan pada proses perhitungan manual dengan pembulatan oleh sistem. Hasil dari perhitungan difraksi sistem aplikasi dapat dilihat pada Gambar 10.

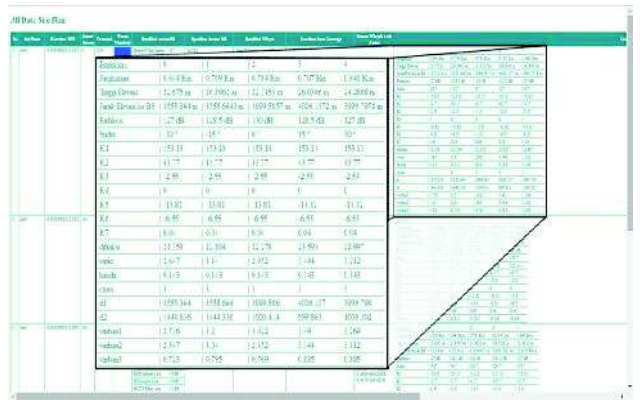

**Gambar 10. Antarmuka Pengguna Biasa**

*Standar Macrocell Model* merupakan model modifikasi dari COST231 Hatta dengan menambahkan konstanta k1-k7 sebagai faktor koreksinya. Pada perhitungan ini akan digunakan faktor koreksi yang diberikan pada dokumen bantuan dari aplikasi *Net Act*, yaitu konstanta k1-k7 pada frekuensi 2000MHz. Hal ini karena konstanta standar yang diberikan pada dokumen bantuan aplikasi *Net Act* hanya menyediakan data sampai frekuensi 2000MHz (mendekati keperluan perhitungan yaitu 2100MHz). Jangkauannya menjadi 0,144474 Km. Nilai jangkauan ini telah sama dengan hasil perhitungan yang diberikan pada aplikasi, yaitu 0,144 Km pada arah azimut antena. Gambar 11 menunjukkan data hasil visualisasi dari perhitungan aplikasi ini.

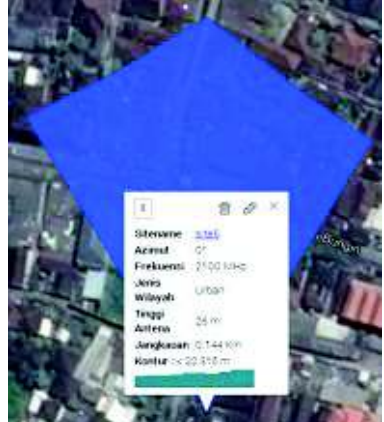

**Gambar 11**. Hasil Visualisasi Perhitungan

## **4.2 Perbandingan dengan Hasil Perencanaan** *Net Act*

Dari hasil pengukuran menggunakan *tools ruler* pada aplikasi MapInfo didapatkan jangkauan cell pada site Pedungan arah azimut 5° adalah sejauh  $0,746$  Km (RSCP > -86 dBm). Nilai ini lebih kecil 0,05% dibandingkan nilai hasil perhitungan aplikasi pada penelitian ini yaitu 0,784 Km. Berikut pada Gambar 12, perbandingan hasil perencanaan Aplikasi CoveragePlanUtilllity dengan hasil perencanaan Aplikasi *Net Act Planner* v6.00.

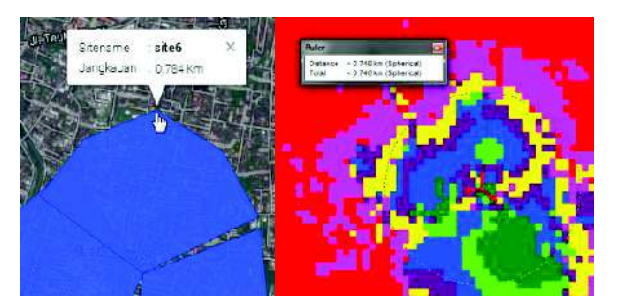

**Gambar 12. Tampilan Perbandingan Hasil Perencanaan Aplikasi CoveragePlanUtilllity dengan Hasil Perencanaan Aplikasi** *Net Act Planner* **v6.00**

Perbedaan ini terjadi karena perbedaan parameter yang digunakan aplikasi dalam perhitungan, misalnya seperti *database* kontur wilayah, formula difraksi yang berbeda, maupun parameter lain yang penulis tidak ketahui mengingat ke-privasian data dari *software Net Act Planner* yang berlisensi.

## **4.3 Perbandingan dengan Hasil** *Drive Test*

Pada penelitian ini juga diujikan hasil perencanaan *site rooftop* Banjar Pedungan dengan hasil *drive test-*nya. Dimana *site rooftop* Banjar Pedungan ini memiliki 3 sektor antena (*cell*) dengan spesifikasi antena yang sama namun memiliki azimut yang berbeda-beda, yaitu 5°, 130°, dan 265°. Pada pengujian tahap ini pertama-tama adalah dilakukan pemisahan hasil *drive test site rooftop* berdasarkan hasil pada sektornya masing-masing dan kemudian dipisahkan menjadi 3 *file excel* yang berbeda yaitu SC175.xls, SC183.xls, dan SC191.xls. Setelah itu ketiga data excel tersebut diunggah dan dibandingkan dengan sektornya masing-masing. Gambar 13 menunjukkan proses uji data *drive test site rooftop* Banjar Pedungan ini.

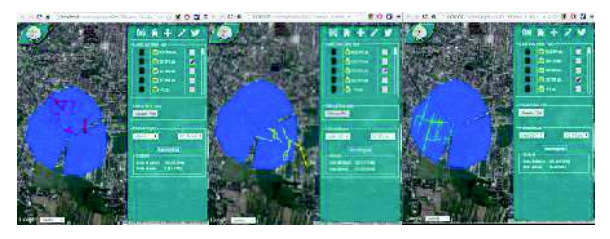

**Gambar 13. Tampilan Proses Perbandingan Dengan Data Hasil** *Drive Test*

Dari hasil uji coba di atas didapatkan data perbandingan yang diberikan pada Tabel 1 berikut ini.

| <b>Hasil Drive Test</b> |                               |               |                             |                            |                       |
|-------------------------|-------------------------------|---------------|-----------------------------|----------------------------|-----------------------|
| No.                     | Nama Sektor                   | Nama<br>File  | Titik di<br>dalam<br>sektor | Titik di<br>luar<br>sektor | Jumlah<br>total titik |
|                         | Site pedungan-<br>50          | SC175<br>.xls | 160                         | 19                         | 179                   |
| $\overline{c}$          | Site pedungan-<br>$130^\circ$ | SC183<br>.xls | 92                          | 27                         | 119                   |
| 3                       | Site pedungan-<br>$265^\circ$ | SC191<br>.xls | 228                         | 10                         | 238                   |
| Total                   |                               |               | 480                         | 56                         | 536                   |
| Persentase              |                               |               | 89,55%                      | 10,45%                     | 100%                  |

**Tabel 1. Hasil Perbandingan Dengan Data**

Keadaan jumlah titik di luar jangkauan perencanaan *site rooftop* Banjar Pedungan sebesar 10,45% ini mungkin diakibatkan karena parameter lain yang tidak terhitung pada perencanaan aplikasi, misalnya seperti nilai *schatering*, *reflection*, nilai *interferensi*, dan juga kondisi trafik pada daerah *site* yang direncanakan. Berdasarkan hasil uji coba tersebut dapat dianalisa bahwa perlu adanya pengaturan dan pendekatan perumusan perhitungan yang lebih sesuai dengan kondisi propagasi di Kota Denpasar yang dapat diinputkan ke dalam aplikasi ini dan juga penambahan formula yang mencakup parameter yang lebih luas.

## **4.4 Analisa Desain** *Web Responsive*

Salah satu kelebihan dari aplikasi yang berbasis web adalah aplikasi yang dibuat bersifat *multi platform* sehingga memberikan kemudahan dalam proses pendistribusian aplikasi. Dengan adanya berbagai jenis perangkat pintar yang memiliki ukuran layar dan densitas yang berbeda-beda maka perlu untuk mempertimbangkan aplikasi web yang mampu tampil dengan baik pada berbagai jenis ukuran layar. Desain tampilan aplikasi web demikian disebut sebagai desain yang *responsive*. Aplikasi ini telah diujikan pada perangkat *smartphone* dan *desktop*, hasilnya bisa dilihat pada Gambar 14 dan Gambar 15.

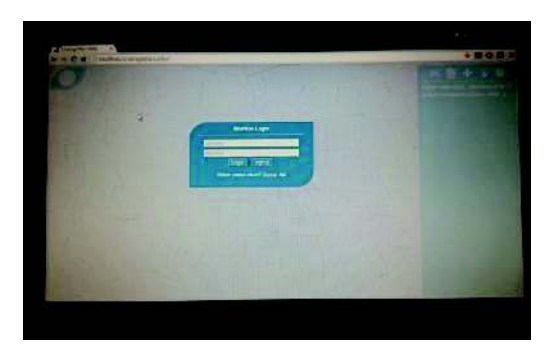

**Gambar 14**. Aplikasi yang dibuka melalui *notebook*

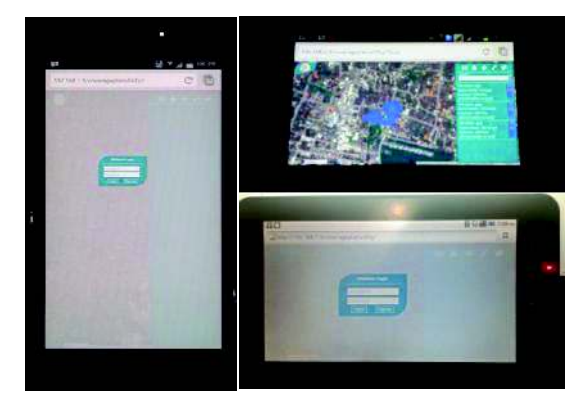

**Gambar 15**. Aplikasi yang dibuka melalui *smartphone*

# **4. KESIMPULAN**

Dari penelitian yang telah dilakukan, diperoleh beberapa simpulan, sebagai berikut:

- 1) Perencanaan peta *coverage area* BTS berbasis web diimplementasikan menggunakan Pustaka Google *Maps* Javascript API v3 dengan menerapkan fitur *polygon* untuk menampilkan data hasil perhitungan *coverage area* secara visual, fitur layanan Google Elevation untuk mendapatkan data topologi suatu wilayah, dan fitur Geometry untuk melakukan perhitungan pada sistem koordinat peta bumi yang berbentuk bulat (Spherical).
- 2) Aplikasi telah dapat menyesuaikan tampilan pada berbagai jenis layar pengguna karena

dibangun dengan menggunakan desain antarmuka yang *responsive*.

- 3) Hasil pengujian dari aplikasi menunjukkan bahwa hasil perhitungan aplikasi telah sama dengan hasil perhitungan manual, namun berbeda 0,05% dari data hasil perencanaan aplikasi Net Act Planner v6.00. Dari hasil perbandingan dengan data hasil *drive test* didapatkan 89,55% data berada di dalam hasil perencanaan dan 10,45% berada di luar perencanaan.
- 4) Sebagai media pembelajaran aplikasi ini menyediakan fitur untuk memodifikasi formula perhitungan yang digunakan. Selain itu juga pada penelitian ini telah disusun 4 modul yang dapat dijadikan sebagai media pembelajaran.

# 5. **DAFTAR PUSTAKA**

- [1] Vitianingsih*,*A. V., Reza Moch S., *"Rekayasa Sistem Informasi Geografis (SIG) Untuk Pemetaan Lokasi Tower Jaringan Telepon Seluler Dalam Bentuk Webmap Di Jawa Timur"*, Jurnal Ilmiah Ilmu Komputer, Vol. 8, No. 2, Halaman: 201-206, Maret 2012.
- [2] Labadja, T. A., *Rancang Bangun Sistem Informasi Geografis (SIG) untuk pemancar GSM di Kota Makassar*, Tugas Akhir, Surabaya: PENS-ITS, 2012<br>Budijono, Simulasi Kehandalan
- [3] Budijono, *Simulasi Kehandalan Base Transceiver Station (BTS) Dengan Menggunakan Program Visual Basic*. Tugas Akhir. Semarang: UNDIP, 2011
- [4] Sustika, R., *"Analisis Aspek-Aspek Perencanaan BTS pada Sistem Telekomunikasi Selular Berbasis CDMA"*. Jurnal INKOM, Vol. 1, No. 1, Halaman: 31-38, 2010.
- [5] Handoko, S., *Sistem Informasi Geografis Berbasis Web Untuk Pemetaan Sebaran Alumni Menggunakan Metode K-Means*, Tugas Akhir, Semarang: Universitas Dipenogoro, 2012
- [6] Syachbana dan Zulkarnain A., *"Perancangan Website Menggunakan Responsive Web Design"*, Jurnal SIGMATA, Vol. 2, No. 1, Halaman: 22-27, Oktober 2013 - Maret 2014.
- [7] http://belajarwebdesign.com/webdesign/mengenal -responsive-webdesign/. Diakses pada 18 April 2014.